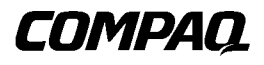

# **Solución DRTape**

Guía de Referencia

Segunda Edición (Abril de 2001) Referencia 225231-072 Compaq Computer Corporation

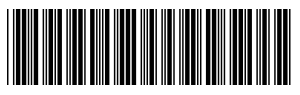

225231- 072

## **Aviso**

© 2001 Compaq Computer Corporation

Compaq, el logotipo de Compaq y SmartStart están registrados en la Oficina de Patentes y Marcas Registradas de EE.UU. Softpaq es una marca comercial de Compaq Information Technologies Group, L.P. en Estados Unidos y en otros países.

El software de Compaq con las herramientas técnicas, incluida la documentación correspondiente, contiene tecnología confidencial de Compaq Computer Corporation y es propiedad de éste último. El presente documento autoriza al usuario del servicio técnico a utilizar el software sólo para actividades que tengan una relación directa con la entrega de servicios aplicables por parte de Compaq o su servicio técnico autorizado y únicamente durante el período de duración de los mismos. El cliente no podrá modificar o realizar una reingeniería inversa, quitar o transferir el software ni desvelar el software, cualquier diagnóstico resultante o datos de gestión del sistema a terceros sin el consentimiento de Compaq o su servicio técnico autorizado. Una vez finalizados los servicios, el cliente destruirá o devolverá el software y la documentación correspondiente según indique Compaq o su servicio técnico.

Compaq no se hace responsable de los errores u omisiones técnicos o editoriales aquí contenidos. La información contenida en este documento está sujeta a modificaciones sin previo aviso y se suministra "como está", sin garantía de ningún tipo. Las garantías de los productos de Compaq están establecidas en las declaraciones expresas de garantía limitada que acompañan a dichos productos. Nada de lo presente en este documento debe considerarse como una garantía adicional. La información contenida en esta publicación está sujeta a modificaciones sin previo aviso.

Guía de Referencia de la Solución DRTape de Compaq Solución DRTape Segunda Edición (Abril de 2001) Referencia 225231-072

# **Contenido**

#### <span id="page-2-0"></span>**[Acerca de Esta Guía](#page-3-0)**

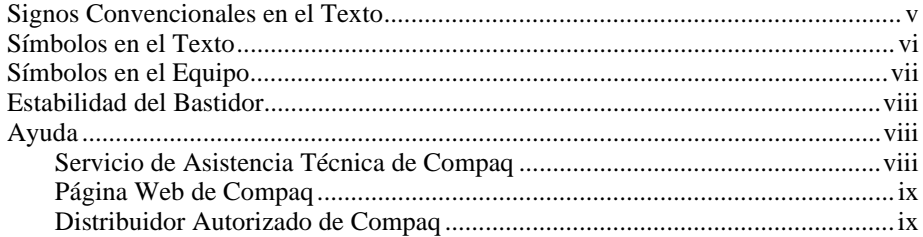

# **[Solución DRTape de Compaq](#page-8-0)**

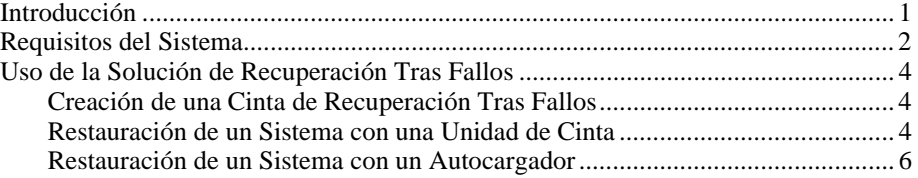

## **[Índice](#page-13-0)**

# **Acerca de Esta Guía**

<span id="page-3-0"></span>Esta guía está diseñada para utilizarla como instrucciones paso a paso para la instalación y como referencia para el funcionamiento, la solución de problemas y las ampliaciones futuras.

# **Signos Convencionales en el Texto**

En este documento se utilizan los siguientes signos convencionales para distinguir los elementos de texto:

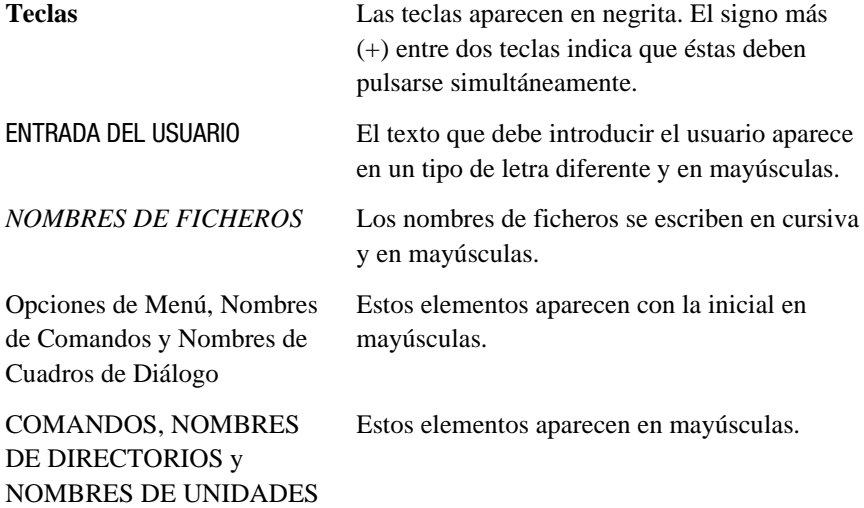

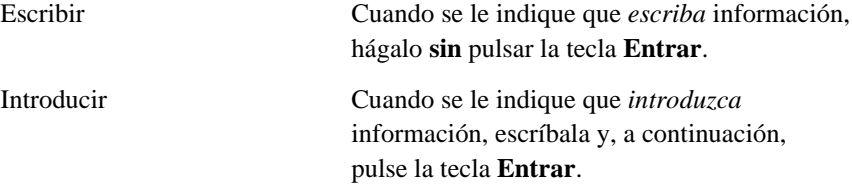

## <span id="page-4-1"></span><span id="page-4-0"></span>**Símbolos en el Texto**

En el texto de esta guía se pueden encontrar estos símbolos. Tienen los siguientes significados.

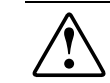

**ADVERTENCIA:** El texto con esta marca indica que si no se siguen las instrucciones, pueden producirse lesiones físicas o incluso la muerte.

**PRECAUCIÓN:** El texto destacado de esta manera indica que si no se siguen las instrucciones, podrían producirse daños en el equipo o pérdida de información.

**IMPORTANTE:** El texto marcado de esta forma presenta información aclaratoria o instrucciones específicas.

**NOTA:** El texto marcado de esta forma ofrece comentarios, aclaraciones o aspectos de interés.

## <span id="page-5-1"></span><span id="page-5-0"></span>**Símbolos en el Equipo**

Estos iconos pueden estar situados en el equipo, en áreas donde puedan existir condiciones peligrosas.

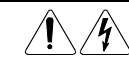

Cualquier superficie o área del equipo marcada con estos símbolos indica la presencia de peligro de descarga eléctrica. La zona interior contiene piezas que no deben ser manipuladas por el operador. **ADVERTENCIA:** Para reducir el riesgo de daños provocados por descargas eléctricas, no abra este componente.

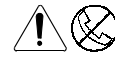

Cualquier receptáculo RJ-45 marcado con estos símbolos indica una Conexión de Interfaz de Red.

**ADVERTENCIA:** Para reducir el riesgo de descarga eléctrica, incendio o daños en el equipo, no enchufe conectores de teléfono o telecomunicaciones en este receptáculo.

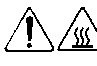

Cualquier parte o área del equipo marcada con estos símbolos indica la presencia de una superficie o un componente a alta temperatura. Si se entra en contacto con esta superficie, existe el riesgo de sufrir algún daño.

**ADVERTENCIA:** Para reducir el riesgo de lesiones personales por quemaduras, deje enfriar la superficie de los componentes antes de tocarlos.

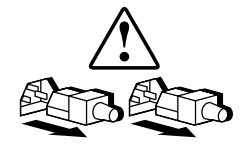

Las Fuentes de Alimentación o los Sistemas marcados con estos símbolos indican que el equipo dispone de varias fuentes de alimentación.

**ADVERTENCIA:** Para reducir el riesgo de lesiones ocasionadas por descargas eléctricas, desconecte el sistema por completo extrayendo todos los cables de alimentación.

## <span id="page-6-1"></span><span id="page-6-0"></span>**Estabilidad del Bastidor**

**ADVERTENCIA:** Para reducir el riesgo de lesiones personales o de daños en el equipo, asegúrese de que:

- Las patas estabilizadoras están extendidas hasta el suelo
- Todo el peso del bastidor descansa sobre ellas.
- Las patas estabilizadoras están sujetas al bastidor si se trata de instalaciones de bastidor individual.
- En las instalaciones de varios bastidores, las patas estabilizadoras estarán correctamente acopladas.
- El bastidor puede desestabilizarse si por alguna razón se extiende más de un componente. Extienda los componentes de uno en uno.

## **Ayuda**

Si tiene algún problema y no encuentra la solución en esta guía, puede obtener información y ayuda adicional en los siguientes sitios.

#### **Servicio de Asistencia Técnica de Compaq**

En Norteamérica, llame al Centro Telefónico de Asistencia Técnica de Compaq en el 1-800-OK-COMPAQ. Este servicio está disponible 24 horas al día, 7 días por semana. Para una mejora continua de la calidad, las llamadas se pueden grabar o supervisar.

Fuera de Norteamérica, llame al Centro Telefónico de Asistencia Técnica de Compaq más cercano. Los números telefónicos de los Centros de Asistencia Técnica de todo el mundo están enumerados en la página Web de Compaq. Acceda a la página Web de Compaq:

www.compaq.com

<span id="page-7-1"></span><span id="page-7-0"></span>Antes de llamar a Compaq, compruebe que tiene a su disposición la información siguiente:

- Número de registro del servicio técnico (si es aplicable)
- Número de serie del producto
- Nombre y número de modelo del producto
- Mensajes de error correspondientes
- Tarjetas o hardware complementario instalado
- Hardware o software de otros fabricantes
- Nivel de revisión y tipo del sistema operativo

#### **Página Web de Compaq**

La página de Web de Compaq ofrece información acerca de este producto y de los controladores e imágenes de Flash ROM más recientes. Acceda a la página Web de Compaq:

www.compaq.com

#### **Distribuidor Autorizado de Compaq**

Para obtener el nombre del Distribuidor Autorizado de Compaq más cercano:

- En Estados Unidos, llame al 1-800-345-1518.
- En Canadá, llame al 1-800-263-5868.
- En otros lugares, consulte la página Web de Compaq para obtener las direcciones y números de teléfono.

# <span id="page-8-0"></span>**Solución DRTape de Compaq**

## **Introducción**

La nueva unidad de cinta es compatible con la Recuperación Tras Fallos proporcionada por varios proveedores de software de copia de seguridad de cinta de Compaq. En cualquier momento, puede ocurrir un fallo. Y, cuando esto sucede, el servidor puede fallar y no reiniciarse, o recuperarse del fallo pero con problemas de funcionamiento. Si no tiene una estrategia de Recuperación Tras Fallos, puede perder todos los datos. Incluso con una copia de seguridad completa, el proceso de restauración tarda un tiempo valioso en poner de nuevo en funcionamiento el servidor.

La Solución DRTape de Compaq simplifica el proceso de Recuperación Tras Fallos. Si, antes de producirse el fallo, se efectuó una copia de seguridad completa con DRTape, un sistema puede recuperarse y comenzar a funcionar en poco tiempo. La Solución DRTape de Compaq proporciona las siguientes ventajas:

- Reduce el número de pasos que hay que realizar durante el proceso de recuperación tras fallos.
- Reduce el tiempo necesario para realizar copias de seguridad y restaurar las ventanas.
- Simplifica el proceso de recuperación tras fallos reduciendo el número de elementos (disquetes, CDs y cintas) a una única cinta. Así se asegura también una recuperación correcta eliminando los problemas asociados con soportes dañados o no disponibles.

<span id="page-9-1"></span><span id="page-9-0"></span>La Solución DRTape incluye las siguientes características:

- Firmware específico de Compaq que permite que el dispositivo de cinta imite a un CD-ROM SCSI de arranque en modo de recuperación tras fallos.
- Software específico del proveedor para la creación de soportes para la recuperación tras fallos que cargan un sistema operativo mínimo con el que el usuario puede restaurar el sistema fallido.

**IMPORTANTE:** Consulte la documentación de usuario incluida con el software específico del proveedor para obtener más información acerca del uso del software.

■ Diseño completamente autocontrolado que no necesita CDs para restaurar el sistema durante el proceso de recuperación tras fallos.

# **Requisitos del Sistema**

Tenga en cuenta que la Solución DRTape de Compaq necesita un sistema operativo, un firmware de unidades y controladores para el sistema y el BIOS del Controlador específicos. En la siguiente página Web de Compaq encontrará una matriz para la compatibilidad con el sistema operativo y el servidor:

www.compaq.com/products/storageworks/tape-and-opticalstorage/disasterrecovery.html

**NOTA:** La etiqueta "DR Ready", colocada en la unidad de cinta, indica que el firmware es el adecuado. Si no posee la versión mínima requerida o la última versión, descargue un *SoftPaq* ™ de la versión más reciente de firmware desde la página Web de la unidad compatible.

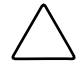

**PRECAUCIÓN:** Si está utilizando el Controlador SCSI Wide Ultra 3 de 64 bits a 66 MHz de Compaq, vuelva a cargar este controlador una vez que haya cargado el sistema operativo en el sistema con el CD SmartStart y Software Auxiliar de Compaq.

Realice los siguientes pasos para volver a cargar el controlador:

- 1. Inserte el CD SmartStart o el CD Server Support Setup Utility en la unidad de CD-ROM.
- 2. Seleccione "Install Compaq Server Support" (Instalar Compatibilidad con Servidor de Compaq).
- 3. Con la tecla de flecha hacia abajo seleccione "Compaq 66-MHz/64-bit Wide Ultra3 SCSI driver (ADPU160M.SYS)". A continuación, haga clic en Install (Instalar).

## <span id="page-10-1"></span><span id="page-10-0"></span>**Uso de la Solución de Recuperación Tras Fallos**

Esta sección describe cómo utilizar la Solución DRTape de Compaq para crear y restaurar un sistema. En primer lugar, cree una cinta de recuperación tras fallos y guárdela para usos posteriores. Cuando tenga lugar un fallo, la cinta de recuperación tras fallos se utilizará para restaurar y configurar un sistema con una unidad de cinta o un autocargador.

#### **Creación de una Cinta de Recuperación Tras Fallos**

La Solución DRTape de Compaq contiene una cinta con una copia de seguridad del sistema operativo, el software de aplicación y los datos.

Efectúe los siguientes pasos para crear una copia de seguridad de la cinta de Recuperación Tras Fallos con una unidad de cinta o un autocargador de Compaq y el software compatible:

1. Instale el software habilitado para DRTape.

**NOTA:** Consulte la documentación específica del proveedor para instalar el software.

- 2. La unidad de cinta o el autocargador se identificarán como dispositivos de cinta de arranque y se pedirá al usuario que cree una imagen de arranque que se copiará en los soportes.
- 3. Complete el proceso de copia de seguridad. Proteja contra escritura la cinta cuando haya finalizado el proceso de copia de seguridad y almacene la cinta para usos posteriores.

#### **Restauración de un Sistema con una Unidad de Cinta**

Para restaurar un sistema con una Cinta de Copia de Seguridad para la Recuperación Tras Fallos (DRTape):

- 1. Inserte el CD SmartStart en la unidad de CD-ROM. Deje que se ejecute hasta que se le pida que inserte el CD del sistema operativo.
- 2. Extraiga el CD SmartStart.
- 3. Utilice la Cinta de Recuperación Tras Fallos más reciente.
- 4. Asegúrese de que la cinta DRTape está protegida contra escritura y cárguela en la unidad de cinta.
- <span id="page-11-1"></span><span id="page-11-0"></span>5. Cuando los tres indicadores LED de la parte frontal de la unidad de cinta parpadeen, encienda el ordenador o la unidad de cinta antes de 15 segundos. Así colocará la unidad de cinta en el modo de recuperación tras fallos.
- 6. Su sistema se encuentra ahora en modo de recuperación tras fallos. Cuando el sistema se reinicie, la unidad de cinta se identificará como un dispositivo de arranque. Una vez cargado el sistema operativo, aparecerá la pantalla del software específico del proveedor mostrando información acerca de cómo continuar. Consulte la documentación del software específico del proveedor para completar el proceso de restauración.

Una vez que el software específico del proveedor haya restaurado el sistema, éste ya estará preparado para funcionar normalmente.

### **Restauración de un Sistema con un Autocargador**

Para restaurar un sistema con una Cinta de Copia de Seguridad para la Recuperación Tras Fallos (DRTape):

- 1. Inserte el CD SmartStart en la unidad de CD-ROM. Deje que se ejecute hasta que se le pida que inserte el CD del sistema operativo.
- 2. Extraiga el CD SmartStart.
- 3. Utilice la Cinta de Recuperación Tras Fallos más reciente.
- 4. Asegúrese de que la cinta DRTape está protegida contra escritura y cárguela en el autocargador.
- 5. Active el Modo de Menú LCD pulsando el botón Select (Seleccionar) durante cinco segundos aproximadamente.
- 6. Seleccione DR Mode (Modo de Recuperación Tras Fallos) moviendo el cursor con el botón Select y pulsando Entrar. Mueva el cursor a ON y pulse el botón Entrar.
- 7. En este punto, la LCD del autocargador mostrará el mensaje Power Cycle To Enter DR Mode (Realice un Apagado y Encendido para Entrar en el Modo de Recuperación Tras Fallos). Apague y vuelva a encender el autocargador.
- 8. El dispositivo emulará a un CD-ROM en el arranque. La 4ª línea de la LCD (generalmente reservada para una Petición de Limpieza) mostrará el mensaje "DR Mode" de manera intermitente una vez que se reconozca el modo de recuperación tras fallos.
- 9. Su sistema se encuentra ahora en modo de recuperación tras fallos. Cuando el sistema se reinicie, el autocargador se identificará como un dispositivo de arranque. Una vez cargado el sistema operativo, aparecerá la pantalla del software específico del proveedor mostrando información acerca de cómo continuar. Consulte la documentación del software específico del proveedor para completar el proceso de restauración.

Una vez que el software específico del proveedor haya restaurado el sistema, éste ya estará preparado para funcionar normalmente.

# **Índice**

### <span id="page-13-0"></span>**A**

ADPU160M.SYS [2](#page-9-0) advertencias descargas eléctricas [vii](#page-5-0) estabilidad del bastidor [viii](#page-6-0) Autocargador restauración de un sistema [4](#page-11-0) ayuda [viii](#page-6-0) fuentes adicionales [viii](#page-6-0) números de teléfono del servicio técnico [viii](#page-6-0) página Web de Compaq [ix](#page-7-0)

### **C**

controlador SCSI Wide Ultra [3](#page-10-0) de 64 bits a 66 MHz de Compaq recarga [2](#page-9-0) controladores SCSI Wide Ultra [3](#page-10-0) de 64 bits a 66 MHz [2](#page-9-0) creación de una cinta de recuperación tras fallos (DRTape) [3](#page-10-0)

### **D**

descripción recuperación tras fallos [1](#page-8-0) distribuidor autorizado de Compaq [ix](#page-7-0) DR *Consulte* recuperación tras fallos

## **E**

estándares recuperación tras fallos [2](#page-9-0)

## **F**

firmware recuperación tras fallos [3](#page-10-0)

### **I**

iconos símbolos en el equipo [vii](#page-5-0)

#### **M**

matriz de compatibilidad página Web [2](#page-9-1) URL [2](#page-9-1)

#### **N**

números de teléfono [ix](#page-7-1)

#### **P**

página Web matriz de compatibilidad [2](#page-9-1) página Web de Compaq [ix](#page-7-1)

#### **R**

receptáculo RJ-45 [vii](#page-5-1) recuperación tras fallos creación de una cinta de recuperación tras fallos (DRTape) [3](#page-10-1) descripción [1](#page-8-0) estándares [2](#page-9-1) firmware [3](#page-10-1)

recuperación tras fallos *continúa* restauración con un autocargador [4](#page-11-1) restauración de un sistema [3,](#page-10-1) [4](#page-11-1) ventajas [1](#page-8-0) restauración de un sistema con una Cinta de Recuperación Tras Fallos (DRTape) [3,](#page-10-1) [4](#page-11-1)

## **S**

servicio técnico [viii](#page-6-1) signos convencionales en el texto [v](#page-3-0) símbolos en el equipo [vii](#page-5-1) símbolos en el texto [vi](#page-4-1)

#### **V**

ventajas recuperación tras fallos [1](#page-8-0)

### **W**

www.compaq.com [viii,](#page-6-1) [ix](#page-7-1)